### <span id="page-0-0"></span>**HPC Python Programming**

Ramses van Zon

SciNet HPC Consortium

Ontario HPCSS, July 2016

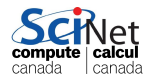

### **In this session. . .**

- **1** Performance and Python
- **2** Profiling tools for Python
- **3** Numpy: Fast arrays for python
- **4** Multicore computations:
	- **E** Numexpr
	- **F** Threading
	- **Multiprocessing**
	- $\blacktriangleright$  Mpi4py
- **6** Map/reduce approaches
	- **EXPY IPython Parallel**
	- ► Apache Spark

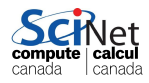

# <span id="page-2-0"></span>**[Getting started](#page-2-0)**

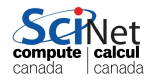

**Ramses van Zon (SciNet HPC Consortium) [HPC Python Programming](#page-0-0) Ontario HPCSS, July 2016 3 / 131**

### **Packages and code**

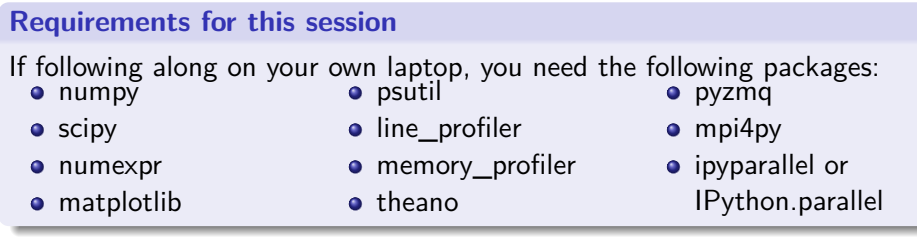

#### **Get the code and setup files on GPC**

Code and installation can be copied from a GPC directory. It's in the directory /scinet/course/hpcpy. The code accompanying this session is in the code subdirectory.

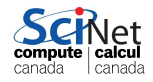

# **Setting up for today's class (GPC)**

To get set up for today's class, perform the following steps.

- **1** Login to SciNet's GPC
- \$ **ssh** -Y USERNAME@login.scinet.utoronto.ca

\$ **ssh** -Y gpc

- **2** Install code and software to your own directory
- \$ **cd** \$SCRATCH
- \$ **cp** -r /scinet/course/hpcpy .
- \$ **cd** \$SCRATCH/hpcpy/code
- \$ **source** setup

The last command will install a few packages into your local account, so as to satisfy the requirements, and will load the correct modules.

**<sup>3</sup>** Request an interactive session on a compute node

```
$ qsub -lnodes=1:ppn=8,walltime=3:00:00 -I -X -qteach
```
 $Srik$ 

# <span id="page-5-0"></span>**[Introduction](#page-5-0)**

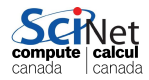

### **Performance and Python**

- Python is a high-level, interpreted language.
- Those defining features are often at odds with "high performance".
- But the development in Python can be substantially easier (and thus faster) than compiled languages.
- In this session, we will explore when using Python still makes sense and how to get the most performance out of it, without loosing the flexibility and ease of development.

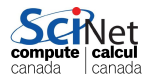

### **What would make Python not "high performance"?**

#### **Interpreted language:**

- **•** Translation to machine language happens line-by-line as the script is read.
- Repeated lines are no faster.
- Cross-line optimizations are not possible.

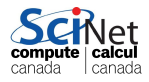

### **What would make Python not "high performance"?**

#### **Interpreted language:**

- Translation to machine language happens line-by-line as the script is read.
- Repeated lines are no faster.
- Cross-line optimizations are not possible.

#### **Dynamic language:**

- Types are part of the data: extra overhead
- Memory management is automatic. Behind the scene that means reference counting and garbage collection.
- All this also interfers with optimal streaming of data to processor, which interfers with maximum performance.

canada canada

### **Example: 2D diffusion equation**

Suppose we are interested in the time evolution of the two-dimension diffusion equation:

$$
\frac{\partial p(x,y,t)}{\partial t}=D\left(\frac{\partial^2 p(x,y,t)}{\partial x^2}+\frac{\partial^2 p(x,y,t)}{\partial y^2}\right),
$$

on domain  $[x_1, x_2] \otimes [x_1, x_2]$ , with  $P(x, y, t) = 0$  at all times for all points on the domain boundary, and for some given initial condition  $p(x, y, t) = p_0(x, y)$ .

Here:

- $\bullet$   $P$ : density
- *x*, *y*: spatial coordinates
- *t*: time
- *Q*: diffusion constant

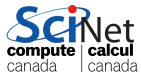

### **Example: 2D diffusion, result**

 $x_1 = -10$ ,  $x_2 = 10$ ,  $D = 1$ , four-peak initial condition.

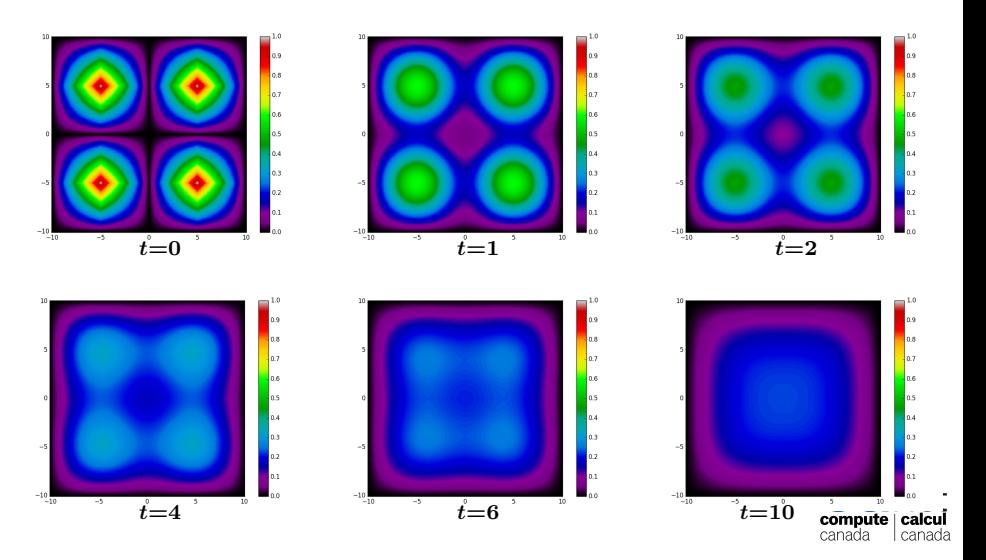

### **Example: 2D diffusion, algorithm**

- **•** Discretize space in both directions (points *dx* apart)
- Replace derivatives with finite differences.
- Explicit finite time stepping scheme (time step set by *dx*)
- For graphics: Matplotlib for python, pgplot for  $c++/$  fortran, every outtime time units

Parameters in file diff2dparams.py

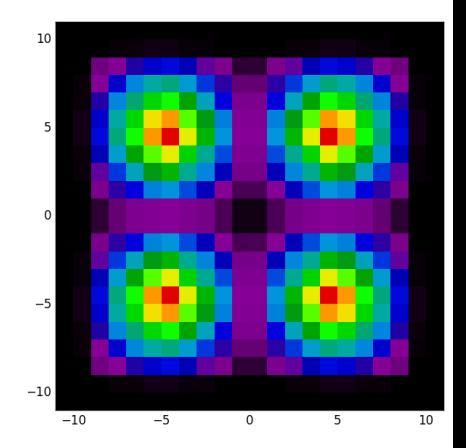

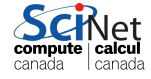

### **Example: 2D diffusion, parameters**

The fortran,  $C++$  and python codes all read the same files (by some special tricks).

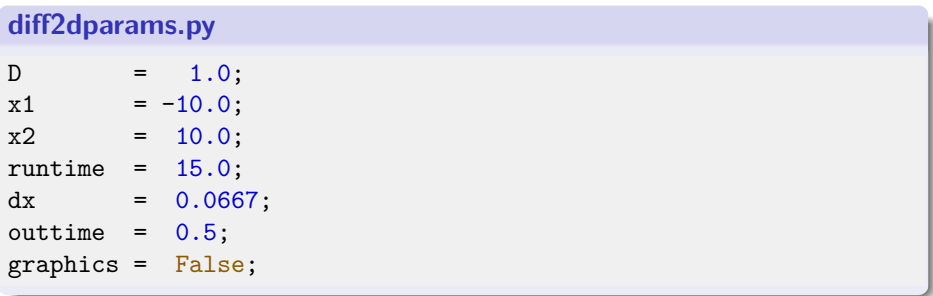

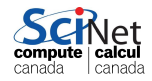

### **Example: 2D diffusion, performance**

The files diff2d.cpp, diff2.f90 and diff2d.py contain the same algorithm, in  $C_{++}$ , Fortran, and Python, respectively.

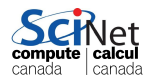

### **Example: 2D diffusion, performance**

The files diff2d.cpp, diff2.f90 and diff2d.py contain the same algorithm, in  $C_{++}$ , Fortran, and Python, respectively.

```
$ etime() { /scinet/gpc/bin6/time -f "Elapsed: %e seconds" $@; }
$ etime make diff2d_cpp.ex diff2d_f90.ex
g++ -c -std=c++11 -O3 -o diff2d_cpp.o diff2d.cpp
gfortran -c -O3 -o pgplot90.o pgplot90.f90
...
Elapsed: 1.80 seconds
```
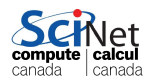

### **Example: 2D diffusion, performance**

The files diff2d.cpp, diff2.f90 and diff2d.py contain the same algorithm, in  $C_{++}$ , Fortran, and Python, respectively.

```
$ etime() { /scinet/gpc/bin6/time -f "Elapsed: %e seconds" $@; }
$ etime make diff2d_cpp.ex diff2d_f90.ex
g++ -c -std=c++11 -O3 -o diff2d_cpp.o diff2d.cpp
gfortran -c -O3 -o pgplot90.o pgplot90.f90
...
Elapsed: 1.80 seconds
```

```
$ etime ./diff2d_cpp.ex > output_c.txt
Elapsed: 0.92 seconds
$ etime ./diff2d_f90.ex > output_f.txt
Elapsed: 0.60 seconds
$ etime python diff2d.py > output_n.txt
Elapsed: 337.20 seconds
```
This doesn't look too promising for Python for HPC. . .

### **Then why do we bother with Python?**

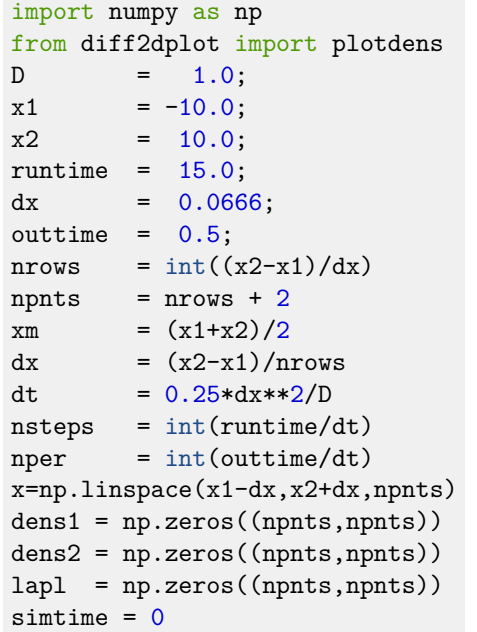

```
for i in xrange(1,npnts-1):
          a=1-abs(1-4*abs((x[i]-xm)/(x2-x1))for j in xrange(1,npnts-1):
           b=1-abs(1-4*abs((x[j]-xm)/(x2-x)])dens1[i][j]=a*bprint(simtime)
         plotdens(dens1,x[0],x[-1],True)
         for s in xrange(nsteps):
          lapl[1:nrows+1,1:nrows+1]=(
             dens1[2:nrows+2,1:nrows+1]
            +dens1[0:nrows+0,1:nrows+1]
            +dens1[1:nrows+1,2:nrows+2]
            +dens1[1:nrows+1,0:nrows+0]
            -4*dens1[1:nvws+1,1:nvws+1])dens2[:,:]=dens1+D/dx**2*dt*lapl
          dens1,dens2 = dens2,dens1
          sintime += dtif (s+1)%nper == 0:
           print(simtime)
plotdens (dens1, x[0], x[-1])<br>HPC Python Programming Ontario HPCSS, July 2016 14/131
```
### **Then why do we bother with Python?**

- Python lends itself easily to writing clear, concise code. (2d diffusion fits on one slide!)
- Python is very flexible: large set of very useful packages.
- Easy of use **→** shorter development time
- Python's performance hit is most prominant on 'tightly coupled' calculation on fundamental data types that are known to the cpu (integers, doubles), which is exactly the case for the 2d diffusion.
- $\bullet$  It does much less worse on file I/O, text comparisons, list manipularions etc.
- Hooks to compiled libraries to remove worst performance pitfalls.
- Once the performance isn't too bad, we can start thinking of parallelization, i.e., using more cpu cores working on the  $\langle$  same problem.

# <span id="page-18-0"></span>**[Performance tuning tools for](#page-18-0) [Python](#page-18-0)**

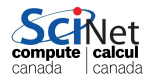

### **CPU performance**

**•** Performance is about maximizing the utility of a resource.

- $\bullet$  This could be cpu processing power, memory, network, file  $1/O$ , etc.
- Let's focus on **cpu performance** first.

#### **CPU Profiling by function**

To consider the cpu performance of functions, but not of individual lines in your code, there is the package called **cProfile**.

#### **CPU Profiling by line**

• To find cpu performance bottlenecks by line of code, there is package called **line\_profiler**

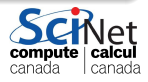

### **cProfile**

- Use cProfile or profile to know in which functions your script spends its time.
- You usually do this on a smaller but representative case.
- The code should be reasonably modular, i.e., with separate functions for different tasks, for cProfile to be useful.

#### **Example**

```
$ python -m cProfile -s cumulative diff2d_numpy.py
  ...
         92333 function calls (92212 primitive calls) in 4.236 sec
    Ordered by: cumulative time
    ncalls tottime percall cumtime percall filename:lineno(func
         1 0.000 0.000 4.236 4.236 diff2d_numpy.py:9(<m
        1 4.171 4.171 4.176 4.176 diff2d_numpy.py:15(m
        3 0.010 0.003 0.078 0.026 __init__.py:1(<modul
        1 0.003 0.003 0.059 0.059 __init__.py:106(<mod
         1 0.000 0.000 0.045 0.045 add_newdocs.py:10(<m
             1 0.000 0.000 0.034 0.034 type_check.py:3(<mod
         1 0.000 0.000 0.017 0.017 __init__.py:7(<modul
Ramses van Zon (SciNet HPC Consortium)
```
### **line\_profiler**

- Use line\_profiler to know, line-by-line, where your script spends its time.
- You usually do this on a smaller but representative case.
- First thing to do is to have your code be in a function.
- You also need to include modify your script slightly:
	- $\triangleright$  Decorate your function with @profile
	- $\triangleright$  Run your script on the command line with

\$ **kernprof** -l -v SCRIPTNAME

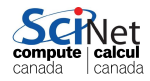

### **line\_profiler script instrumentation**

Script before:

```
x=[1.0]*(2048*2048)
a=str(x[0])a+="\nis a one\n"
del x
print(a)
```
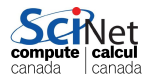

### **line\_profiler script instrumentation**

```
Script before:
```

```
x=[1.0]*(2048*2048)a=str(x[0])a+="\nis a one\n"
del x
print(a)
```
Script after:

```
#file: profileme.py
@profile
def profilewrapper():
 x=[1.0]*(2048*2048)a=str(x[0])a+="\nis a one\n"
  del x
 print(a)
profilewrapper()
```
Run at the command line:

```
$ kernprof -l -v profileme.py
```
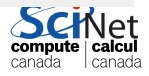

# **Output of line\_profiler**

```
1.0
  is a one
  Wrote profile results to profileme.py.lprof
  Timer unit: 1e-06 s
  Total time: 0.039049 s
  File: profileme.py
  Function: profilewrapper at line 2
  Line # Hits Time Per Hit % Time Line Contents
  ==============================================================
        2 Contract Contract Contract Contract Contract Contract Contract Contract Contract Contract Contract Contract Contract Contract Contract Contract Contract Contract Contract Contract Contract Contract Contract Contract Con
        3 def profilewrapper(): \det profilewrapper(): \det profilewrapper(): \det profilewrapper(): \det profilewrapper(): \det profilewrapper(): \det profilewrapper(): \det profilewrapper(): \det profilewrapper(): \det profilewr
        4 1 25832 25832.0 66.2 x=[1.0]*(2048*205 1 33 33.0 0.1 a=str(x[0])
        6 1 3 3.0 0.0 a<sup>+="\nis a one\n"</sup>
        7 1 13130 13130.0 33.6 del x
        8 1 51 51.0 0.1 print(a)
Ramses van Zon (SciNet HPC Consortium) HPC Python Programming Ontario HPCSS, July 2016 21 / 131
```
### **Memory performance**

Why worry about this?

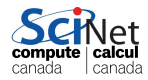

# **Memory performance**

Why worry about this?

Once your script runs out of memory, one of a number of things may happen:

- Computer may start using the harddrive as memory: **very slow**
- Your application crashes
- Your (compute) node crashes

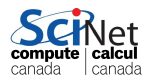

# **Memory performance**

Why worry about this?

Once your script runs out of memory, one of a number of things may happen:

- Computer may start using the harddrive as memory: **very slow**
- Your application crashes
- Your (compute) node crashes

How could you run out of memory?

- You're not quite sure how much memory you program takes.
- Python objects may take more memory that expected.
- Some functions may temporarily use extra memory.
- Python relies on a garbage collector to clean up unused variables.

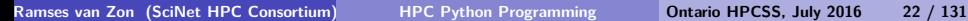

### **Garbage collector**

- Python uses garbage collector to clean up un-needed variables
- You can force the garbage collection to run at any time by running:

```
>>> import gc
>>> collect = gc.collect()
```
- Running gc by hand should only be done in specific circumstances.
- You can also remove objects with del (if object larger than 32MB):

```
\Rightarrow x = [0, 0, 0, 0]>>> del x
>>> print (x)
Traceback (most recent call last):
  File "<stdin>", line 1, in <module>
NameError: name 'x' is not defined
```
But how would you know when the memory usage is problematic.<sup> $2$ anada</sup>

### **memory\_profiler**

- This module/utility monitors the python memory usage and its changes throughout the run.
- Good for catching memory leaks and unexpectedly large memory usage.
- Needs same instrumentation as line profiler.
- Requires the psutil module (at least on windows, but helps on linux/mac too).

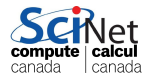

### **memory\_profiler, details**

Your decorated script is usable by memory profiler.

You run your script through the profiler with the command

\$ **python** -m memory\_profiler profileme.py

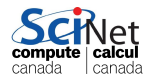

### **memory\_profiler, details**

Your decorated script is usable by memory profiler.

You run your script through the profiler with the command

\$ **python** -m memory\_profiler profileme.py

1.0

is a one

```
Filename: profileme.py
```
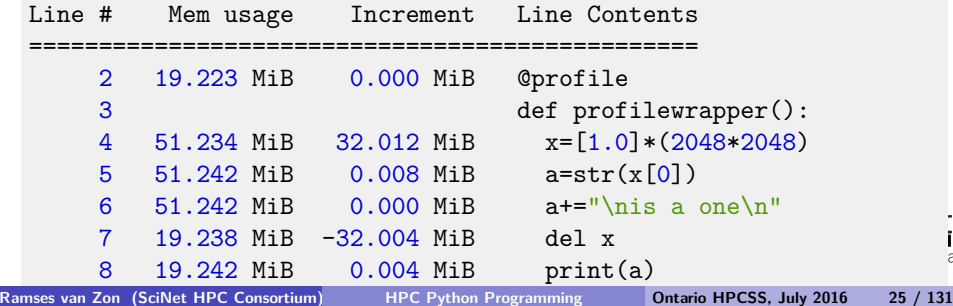

### **Hands-on**

#### **Profile the diff2d.py code**

- Reduce the resolution in diff2dparams.py, i.e., increase dx to 0.1.
- In the same file, set graphics=False.
- Add @profile to the main function
- Run this through both the line and memory profilers.
	- What lines cause the most memory usage?
	- What lines cause the most cpu usage?

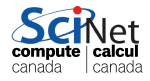

# <span id="page-33-0"></span>**[Numpy: faster numerical arrays for](#page-33-0) [python](#page-33-0)**

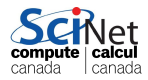

**Ramses van Zon (SciNet HPC Consortium) [HPC Python Programming](#page-0-0) Ontario HPCSS, July 2016 27 / 131**

### **Lists aren't the ideal data type**

Lists can do funny things that you don't expect, if you're not careful.

- Lists are just a collection of items, of any type.
- **If you do mathematical** operations on a list, you won't get what you expect.
- These are not the ideal data type for scientific computing.
- Arrays are a much better choice, but are not a native Python data type.

```
>>> a = [1, 2, 3, 4]>>> a
[1, 2, 3, 4]
\gg b = [3,5,5,6]
>>> b
[3, 5, 5, 6]
>>> 2*a
[1, 2, 3, 4, 1, 2, 3, 4]
>>> a+b
[1, 2, 3, 4, 3, 5, 5, 6]
```
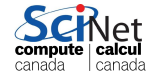

# **Useful arrays: NumPy**

- Almost everything that you want to do starts with NumPy.
- Contains arrays of various types and forms: zeros, ones, linspace, etc.

```
>>> from numpy import zeros, ones
\gg zeros(5)array([ 0., 0., 0., 0., 0.])>>> ones(5, dtype=int)
array([1, 1, 1, 1, 1])>>> zeros([2,2])
array([[0., 0.],[0., 0.]]
```

```
>>> from numpy import arange
>>> from numpy import linspace
\gg arange(5)array([0, 1, 2, 3, 4])\gg linspace(1,5)array([ 1. , 1.08163265,
       1.40816327, 1.48979592,
       1.81632653, 1.89795918,
       2.2244898, 2.30612245,
       2.63265306, 2.71428571,
       3.04081633, 3.12244898,
       3.44897959, 3.53061224,
       3.85714286, 3.93877551,
       4.26530612, 4.34693878,
       4.67346939, 4.75510204,
\gg linspace(1,5,6)array([ 1., 1.8, 2.6, 3.4, 4.2]
```
#### **Accessing array elements**

Elements of arrays are accessed using square brackets.

- Python is row-major (like  $C_{++}$ , Mathematica), NOT column major (like Fortran, MATLAB, R)
- This means the first index is the row, not the column.
- Indexing starts at zero.

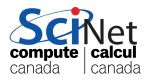

### **Accessing array elements**

Elements of arrays are accessed using square brackets.

- Python is row-major (like  $C++$ , Mathematica), NOT column major (like Fortran, MATLAB, R)
- This means the first index is the row, not the column.
- Indexing starts at zero.

```
>>> from numpy import *
\gg zeros([2,3])
array([0., 0., 0.],[0., 0., 0.]]\gg a = zeros([2,3])
\gg a[1,2] = 1
\gg a[0, 1] = 2
>>> a
array([0., 2., 0.],[0., 0., 1.]
```
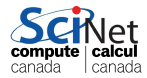

### **Accessing array elements**

Elements of arrays are accessed using square brackets.

- Python is row-major (like  $C_{++}$ , Mathematica), NOT column major (like Fortran, MATLAB, R)
- This means the first index is the row, not the column.
- Indexing starts at zero.

```
>>> from numpy import *
\gg zeros([2,3])
array([0., 0., 0.],[0., 0., 0.]]\gg a = zeros([2,3])
\gg a[1,2] = 1
\gg a[0, 1] = 2
>>> a
array([0., 2., 0.],[0., 0., 1.]
```

```
\gg a[2,1] = 1
Traceback (most recent call last):
 File "<stdin>", line 1, in <modu
IndexError: index 2 is out of bour
```
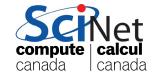

# **Copying array variables**

Use caution when copying array variables. There's a 'feature' here that is unexpected.

>>>  $a = 10$ ;  $b = a$ ;  $a = 20$ >>> a, b (20, 10)

```
>>> import numpy as np
>>> a = np.array([1, 2, 3],
\left[2,3,4\right]])
\gg b = a
\gg a[1,0] = -10
>>> a
array([[ 1, 2, 3],
      [-10, 3, 4]]>>> b
array([[ 1, 2, 3],
      [-10, 3, 4]]>>> import numpy as np
                               >>> a = np.array([1, 2, 3],
                               \ldots [2,3,4]])
                               \Rightarrow b = a.copy()
                               >> a[1,0] = 16>>> a
                               array([1, 2, 3],[16, 3, 4]]>>> b
                               array([1, 2, 3],[2, 3, 4]]
```
**Ramses van Zon (SciNet HPC Consortium) [HPC Python Programming](#page-0-0) Ontario HPCSS, July 2016 31 / 131**

#### **Matrix arithmetic**

#### **vector-vector & vector-scalar multiplication**

1-D arrays are often called 'vectors'.

- When vectors are multiplied you get element-by-element multiplication.
- When vectors are multiplied by a scalar (a 0-D array), you also get element-by-element multiplication.

```
>>> import numpy as np
>>> a = np.arange(4)>>> a
array([0, 1, 2, 3])>>> b = np.arange(4.) + 3>>> b
array([ 3., 4., 5., 6.])>> c = 2>>> c
\overline{2}\gg a * h
array([ 0, 4, 10, 18.])\gg a * c
array([0, 2, 4, 6])>> b * c
array([ 6., 8., 10., 12.])
```
canada canada

# **Matrix-vector multiplication**

A 2-D array is sometimes called a 'matrix'.

- Matrix-scalar multiplication gives element-by-element multiplication.
- With numpy, matrix-vector multiplication DOES NOT give the standard result!

```
>>> import numpy as np
>>> a = np.array([1, 2, 3],\ldots [2,3,4]])
>>> a
array([1, 2, 3],[2, 3, 4]])
>>> b = np.arange(3) + 1>>> b
array([1, 2, 3])\gg a * b
array([1, 4, 9],[2, 6, 12]]
```
Numpy DOES NOT compute this:

$$
\begin{bmatrix} a_{11} & a_{12} & a_{13} \ a_{21} & a_{22} & a_{23} \end{bmatrix} * \begin{bmatrix} b_1 \ b_2 \ b_3 \end{bmatrix} = \begin{bmatrix} a_{11} * b_1 + a_{12} * b_2 + a_{13} * b_3 \ a_{21} * b_1 + a_{22} * b_2 + a_{23} * b_3 \end{bmatrix}
$$

# **Matrix-vector multiplication**

A 2-D array is sometimes called a 'matrix'.

- Matrix-scalar multiplication gives element-by-element multiplication.
- With numpy, matrix-vector multiplication DOES NOT give the standard result!

```
>>> import numpy as np
>>> a = np.array([1, 2, 3],\ldots [2,3,4]])
>>> a
array([1, 2, 3],[2, 3, 4]])
>>> b = np.arange(3) + 1>>> b
array([1, 2, 3])\gg a * b
array([1, 4, 9],[2, 6, 12]]
```
Numpy DOES compute this:

$$
\begin{bmatrix} a_{11} & a_{12} & a_{13} \ a_{21} & a_{22} & a_{23} \end{bmatrix} * \begin{bmatrix} b_1 \ b_2 \ b_3 \end{bmatrix} = \begin{bmatrix} a_{11} * b_1 & a_{12} * b_2 & a_{13} * b_3 \ a_{21} * b_1 & a_{22} * b_2 & a_{23} * b_3 \end{bmatrix} \underbrace{\text{SCHNet}}_{\text{complete}} \underbrace{\text{SCHNet}}_{\text{channel}}.
$$

# **Matrix-matrix multiplication**

Not surprisingly, matrix-matrix multiplication doesn't work as expected either, instead doing the same thing as vector-vector multiplication.

```
>>> import numpy as np
>>> a = np.array([1,2],\ldots [4,3]])
>>> b = np.array([1,2],
... [4,3]])
>>> a
array([1, 2],[4, 3]])
\gg a * b
array([1, 4],[16, 9]])
```
Numpy DOES NOT do this:

$$
\begin{bmatrix} a_{11} & a_{12} \ a_{21} & a_{22} \end{bmatrix} * \begin{bmatrix} b_{11} & b_{12} \ b_{21} & b_{22} \end{bmatrix} =
$$
\n
$$
\begin{bmatrix} a_{11} * b_{11} + a_{12} * b_{21} & a_{11} * b_{12} + a_{12} * b_{22} \ a_{21} * b_{11} + a_{22} * b_{21} & a_{21} * b_{12} + a_{22} * b_{22} \end{bmatrix} \xrightarrow{\text{Complete}\\ \text{CALC}\\ \text{Consider } \text{Cardi} \text{ calculate } \text{Cardi} \text{ calculate } \text{Cardi} \text{ calculate } \text{Cardi} \text{ calculate } \text{Cardi} \text{ to } \text{Cardi} \text{ to } \text
$$

# **Matrix-matrix multiplication**

Not surprisingly, matrix-matrix multiplication doesn't work as expected either, instead doing the same thing as vector-vector multiplication.

```
>>> import numpy as np
>>> a = np.array([1,2],\ldots [4,3]])
>>> b = np.array([1,2],
\ldots [4,3]])
>>> a
array([1, 2],[4, 3]])
\gg a * b
array([1, 4],[16, 9]])
```
Numpy DOES NOT do this:

$$
\begin{bmatrix} a_{11} & a_{12} \ a_{21} & a_{22} \end{bmatrix} * \begin{bmatrix} b_{11} & b_{12} \ b_{21} & b_{22} \end{bmatrix} = \begin{bmatrix} a_{11} * b_{11} & a_{12} * b_{12} \ a_{21} * b_{21} & a_{22} * b_{22} \end{bmatrix}
$$

sbe

# **How to fix the matrix algebra?**

There are two solutions to these matrix multiplication problems.

- The specially built-in array fixes (using 'array' types).
- The matrix module (using 'matrix' types).

The latter option is a bit clunkier, so we recommend the 'fixes'.

```
>>> import numpy as np
>>> a = np.array([1,2],... [4,3])
>>> b = np.array([1,2],
... [4,3])
>>> a
array([1, 2],[4, 3]])
```

```
>>> a.transpose()
array([1, 4],[2, 3]])
>>> np.dot(a.transpose(), b)
array([[17, 14],
       [14, 13]])
>>> np.dot(b, a.transpose())
array([ 5, 10],[10, 25]])
>>> c = np.arange(2) + 1>>> np.dot(a,c)
array([5, 10])
```
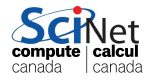

### **Does changing to numpy really help?**

Let's return to our 2D diffusion example.

Pure python implementation:

\$ **etime** python diff2d.py **>** output\_p.txt **Elapsed**: 339.60 seconds

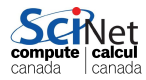

### **Does changing to numpy really help?**

Let's return to our 2D diffusion example.

Pure python implementation:

\$ **etime** python diff2d.py **>** output\_p.txt **Elapsed**: 339.60 seconds

Numpy implementation:

\$ **etime** python diff2d\_numpy.py **>** output\_n.txt **Elapsed**: 6.38 seconds

Yeah! About 30**×** faster.

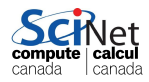

### **Does changing to numpy really help?**

Let's return to our 2D diffusion example.

Pure python implementation:

\$ **etime** python diff2d.py **>** output\_p.txt **Elapsed**: 339.60 seconds

Numpy implementation:

\$ **etime** python diff2d\_numpy.py **>** output\_n.txt **Elapsed**: 6.38 seconds

Yeah! About 30**×** faster.

However, this is what the compiled versions do:

```
$ etime ./diff2d_cpp.ex > output_c.txt
Elapsed: 1.09 seconds
$ etime ./diff2d_f90.ex > output_f.txt
Elapsed: 0.68 seconds
```
## **What about cython?**

- Cython is a compiler for python code
- Almost all python is valid cython
- Typically used for packages, to be used in regular python scripts.
- If is important to realize that the compilation preserves the pythonic nature of the language, i.e, garbage collection, range checking, reference counting, etc, are still done: no performance enhancement.

```
$ etime python diff2d_numpy.py > output_n.txt
Elapsed: 6.37 seconds
$ etime python diff2d_numpy_cython.py > output_nc.txt
Elapsed: 6.44 seconds
```
- If you want to get around that, you need to use Cython specific extentions that essentially use c types.
- $\bullet$  From that point on, though, it isn't really python anymore, just canad. **CONVENIENT WAY to write compiled python extensions.**<br>Zon (SciNet HPC Consortium) HPC Python Programming **Ontario HI**

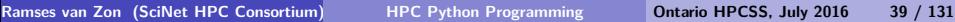

# <span id="page-50-0"></span>**[Parallel Python](#page-50-0)**

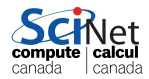

# **Parallel Python**

We will look at a number of approached to parallel programming with Python:

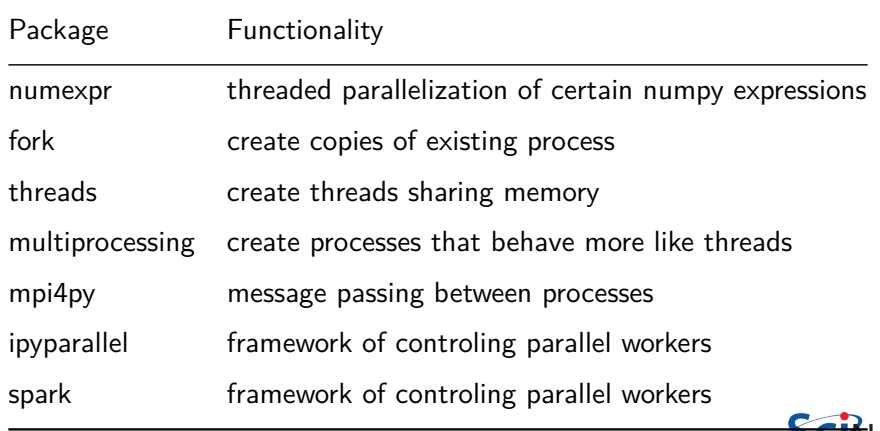

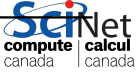

# <span id="page-52-0"></span>**[Numexpr](#page-52-0)**

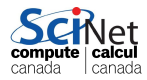

# **The numexpr package**

The numexpr package is useful if you're doing matrix algebra:

- It is essentially a just-in-time compiler for NumPy.
- It takes matrix expressions, breaks things up into threads, and does the calculation in parallel.
- Somewhat awkwardly, it takes it's input in as a string.
- In some situations using numexpr can significantly speed up your calculations.

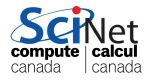

### **Numexpr in a nutshell**

- Give it an array artihmetic expression, and it will compile and run it, and return or store the output.
- Supported operators:

+, -, \*, /, \*\*, %, <<, >>, <, <=, ==, !=, >=, >, &, |, ~

• Supported functions:

where, sin, cos, tan, arcsin, arccos arctan, arctan2, sinh, cosh, tanh, arcsinh, arccosh arctanh, log, log10, log1p, exp, expm1, sqrt, abs, conj, real, imag, complex, contains.

• Supported reductions: sum, product

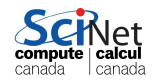

# **Using the numexpr package**

Without numexpr:

```
>>> from etime import etime
>>> import numpy as np
>>> import numexpr as ne
>>> a = np.random.randn(1000000)>> b = np.random.randn(1000000)\gg c = np.zeros(1000000)
>>> etime("c = a**2 + b**2 + 2* a*b", "a,b,c")
Elapsed: 0.0155924081802 seconds
```
Note: The python function etime measures the elapsed time. It is defined in the file etime.py that is part of the code of this session. The second argument should list the variables used (though some will be picked up automatically).

Ipython has its own version of this, invoked (without quotes) as

In  $[10]$ : %time  $c = a**2 + b**2 + 2* a*b$ 

Schlet

# **Using the numexpr package**

With numexpr:

```
>>> from etime import etime
>>> import numpy as np
>>> import numexpr as ne
>>> a = np.random.randn(1000000)>> b = np.random.randn(1000000)\gg c = np.zeros(1000000)
>>> etime("c = a**2 + b**2 + 2* a*b")
Elapsed: 0.021160197258 seconds
>>> old = ne.set num threads(1)>>> etime("ne.evaluate('a**2 + b**2 + 2*a*b', out=c)", "a,b,c")
Elapsed: 0.0102033495903 seconds
>>> old = ne.set num threads(2)>>> etime("ne.evaluate('a**2 + b**2 + 2*a*b', out=c)", "a,b,c")
Elapsed: 0.00552240610123 seconds
```
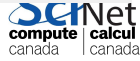

### **Numexpr for the diffusion example**

- Annoyingly, numexpr has no facilities for slicing or offsets, etc.
- This is troubling for our diffusion code, in which we have to do something like

```
laplacian[1:nvost-1,1:ncols+1] = (dens[2:nvost-2,1:ncols+1]
```
- + dens[0:nrows+0,1:ncols+1]
- + dens[1:nrows+1,2:ncols+2]
- + dens[1:nrows+1,0:ncols+0]

- 4\*dens[1:nrows+1,1:ncols+1])

- We would need to make a copy of dens[2:nrows+2,1:ncols+1] etc. into a new numpy array before we can use numexpr, but copies are expensive.
- We want numexpr to use the same data as in dens, but viewed differently.

# **Numexpr for the diffusion example (cont.)**

- We want numexpr to use the same data as in dens, but viewed differently.
- That is tricky, and requires knowledge of the data's memory structure.
- **•** diff2d numexpr shows one possible solution.

\$ **etime** python diff2d\_numpy.py **>** diff2d\_numpy.out **Elapsed**: 6.33 seconds \$ **etime** python diff2d\_numexpr.py **>** diff2d\_numexpr.out **Elapsed**: 2.02 seconds

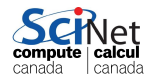

### **Theano (an alternative to numexpr)**

- Theano is a numerical computation library.
- Much like numexpr, it takes an (array) expression and compiles it.
- Theano is frequently use in machine learning applications.
- Unlike numexpr, it can use multi-dimensional arrays and slices, like NumPy.
- Unlike numexpr, it does not natively use threads (though it may link to multithreaded blas libraries).
- But it can use GPUs (haven't tried).

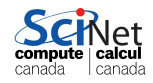

For the diffusion code, only the computation of the laplacian changes

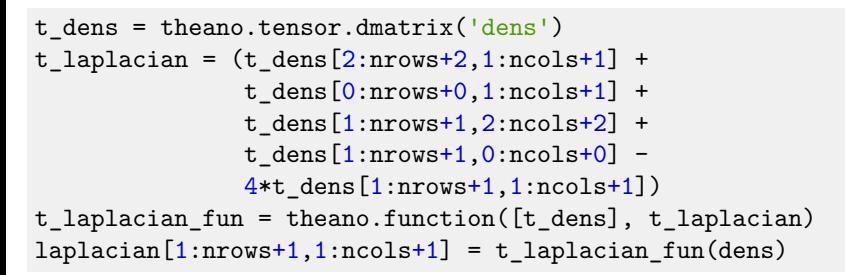

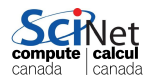

For the diffusion code, only the computation of the laplacian changes

```
t dens = theano.tensor.dmatrix('dens')
t laplacian = (t \text{ dens}[2:nvos+2,1:ncols+1] +
               t dens[0:nvos+0,1:ncols+1] +
               t dens[1:nvos+1,2:ncols+2] +t dens[1:nvw+1,0:ncols+0] -
               4*t dens[1:nrows+1,1:ncols+1])
t laplacian fun = theano.function([t dens], t laplacian)
laplacian[1:nvws+1,1:ncols+1] = t laplacian fun(dens)
```
Worth it, using 8 cores?

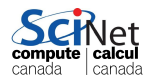

For the diffusion code, only the computation of the laplacian changes

```
t dens = theano.tensor.dmatrix('dens')
t laplacian = (t \text{ dens}[2:nvos+2,1:ncols+1] +
               t dens[0:nvos+0,1:ncols+1] +
               t dens[1:nvos+1,2:ncols+2] +t dens[1:nvw+1,0:ncols+0] -
               4*t dens[1:nrows+1,1:ncols+1])
t laplacian fun = theano.function([t dens], t laplacian)
laplacian[1:nvws+1,1:ncols+1] = t laplacian fun(dens)
```
Worth it, using 8 cores? \$ **etime** python diff2d\_numpy.py **Elapsed**: 6.25 seconds \$ **etime** python diff2d\_numexpr.py **Elapsed**: 1.99 seconds \$ **etime** python diff2d\_theano.py **Elapsed**: 13.26 seconds

Numexpr wins.

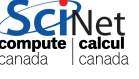

For the diffusion code, only the computation of the laplacian changes

```
t dens = theano.tensor.dmatrix('dens')
t laplacian = (t \text{ dens}[2:nvos+2,1:ncols+1] +
               t dens[0:nvos+0,1:ncols+1] +
               t dens[1:nvos+1,2:ncols+2] +t dens[1:nvw+1,0:ncols+0] -
               4*t dens[1:nrows+1,1:ncols+1])
t laplacian fun = theano.function([t dens], t laplacian)
laplacian[1:nvws+1,1:ncols+1] = t laplacian fun(dens)
```
Worth it, using 8 cores? \$ **etime** python diff2d\_numpy.py **Elapsed**: 6.25 seconds \$ **etime** python diff2d\_numexpr.py **Elapsed**: 1.99 seconds \$ **etime** python diff2d\_theano.py **Elapsed**: 13.26 seconds

Numexpr wins.

How about serially?

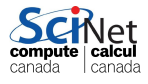

For the diffusion code, only the computation of the laplacian changes

```
t dens = theano.tensor.dmatrix('dens')
t laplacian = (t \text{ dens}[2:nv\text{rows+2},1:ncols+1] +
               t dens[0:nvos+0,1:ncols+1] +
               t dens[1:nvos+1,2:ncols+2] +t dens[1:nvw+1,0:ncols+0] -
               4*t dens[1:nrows+1,1:ncols+1])
t laplacian fun = theano.function([t dens], t laplacian)
laplacian[1:nvws+1,1:ncols+1] = t laplacian fun(dens)
```

```
Worth it, using 8 cores?
                                        How about serially?
 $ etime python diff2d_numpy.py
 Elapsed: 6.25 seconds
                                        $ #with "ne.set_num_threads(1)"
 $ etime python diff2d_numexpr.py
                                        $ etime python diff2d_numexpr.py
 Elapsed: 1.99 seconds
                                        Elapsed: 6.97 seconds
 $ etime python diff2d_theano.py
                                        $ etime python diff2d_theano.py
 Elapsed: 13.26 seconds
                                        Elapsed: 13.26 seconds
                                                                 canada canada
 Numexpr wins.
                                        numexpr still wins.
Forking ======= Ramses van Zon (SciNet HPC Consortium) HPC Python Programming Ontario HPCSS, July 2016 50 / 131
```
# **Forking (linux specific)**

Another simple way to run code in parallel is to "fork" the process.

- The system call fork() creates a copy of the process that called it, and runs it as a child process.
- The child gets ALL the data of the parent process.
- The child gets its own process number (PID), and as such runs independently of the parent.
- We use the return value of fork() to determine which process we are; 0 means we're the child.
- Probably doesn't work in windows

```
# firstfork.py
import os
```

```
# Our child process.
def child():
  print "Hello from", os.getpid()
  os. exit(0)
```

```
# The parent process.
while (True):
 newpid = os.fork()if newpid == 0:
    child()
 else:
   print "Hello from parent", os.
 if raw input() == "q": break
```
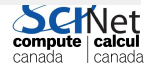

**Ramses van Zon (SciNet HPC Consortium) [HPC Python Programming](#page-0-0) Ontario HPCSS, July 2016 51 / 131**

#### **Process forking, continued**

What does that look like?

\$ **python** firstfork.py **Hello** from parent 27089 27090 **Hello** from 27090 **q** \$

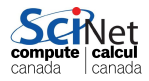

# **Forking/executing**

What if we prefer to run a completely different code, rather than copying the existing code to the child?

- we can run one of the os.exec series of functions.
- The os.execlp call replaces the currently running program with the new one specified, in the child process only.
- If os.execlp is successful at lauching the program, it never returns. Hence the assert statement is only invoked if something goes wrong.

```
# child.py
import os
print "Hello from", os.getpid()
os. exit(0)
```

```
# secondfork.py
import os
while (True):
 pid = os.fork()if pid == 0:
    os.execlp("python", "python",
              "child.py" )
    assert False, "Error starting
  else:
    print "The child is", pid
    if raw_input() == "q": break
```
# **Notes about fork()**

Fork was an early implementation used to spawn sub-processes, and is no longer commonly used. Some things to remember if you try to use this approach:

- use os. waitpid(child pid) if you need to wait for the child process to finish. Otherwise the parent will exit and the child will live on.
- **o** fork() is a Unix command. It doesn't work on Windows, except under Cygwin.
- This must be used very carefully, ALL the data is copied to the child process, including file handles, open sockets, database connections. . .
- $\bullet$  Be sure to exit using os.  $\equiv$ exit(0) rather than os.exit(0), or else the child process will try to clean up resources that the parent process is still using.
- $\bullet$  Because of the above, fork() can lead to code that is diffcult  $\bullet$ maintain long-term.

## **Using fork in data analysis**

Some notes about using forks in the context of data analysis:

- Something you may have noticed the about fork examples thus far is the lack of return from the functions.
- Forked processes, being processes and not threads, do not share anything with the parent process.
- As such, the only way they can return anything to the parent function is through inter-process communication.
- This is possible, though a bit tricky. We'll look at one way to do this later in the class.
- Your best bet, from a data processing point of view, is to just use fork for one-time functions that do not return anything to the parent.

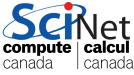

# <span id="page-70-0"></span>**[Threads in Python](#page-70-0)**

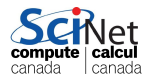

#### **Processes versus threads**

There is often confusion on the difference between threads and processes.

- A process provides the resources needed to execute a program. A thread is a path of execution within a process. As such, a process contains at least one thread, possibly many.
- A process contains a considerable amount of state information (handles to system objects, PID, address space, . . . ). As such they are more resource-intensive to create. Threads are very light weight in comprison.
- Threads within the same process share the same address space. This means they can share the same memory and can easily communicate with each other.
- Different processes do not share the same address space. Different processes can only communicate with each other through OS-supplied mechanisms.
#### **Notes about threads**

Are there advantages to using threads, versus processes?

- As noted about, threads are light-weight compared to processes. As a result, they start up more quickly.
- Threads can be simpler to program, especially when the threads need to communicate with each other.
- Threads share memory, which can simplify (as well as obfuscate) programming.
- Threads are more portable than forked processes, as they are fully supported by Windows.

These points aside, there are downsides to using threads in a data-analysis application, as we'll see in a moment.

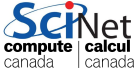

### **How much faster is it using threads?**

```
# summer_threaded.py
import time, threading
from summer import my_summer
```

```
begin = time.time()threads = \Box
```

```
for i in range(10):
 t = threading.Thread(target = my_summer,args = (0, 5000000)threads.append(t)
 t.start()
```

```
# Wait for all threads to finish.
for t in threads: t.join()
print ("Elasped: %f"%
time.time() - begin,"seconds")
```

```
# summer.py - used in all summer*py
def my_summer(start, stop):
 t.ot. = 0for i in xrange(start,stop):
   tot += i
```

```
# summer_serial.py
import time
from summer import my_summer
begin = time.time()threads = []for i in range(10):
 my_summer(0, 5000000)
print "Elapsed:", time.time() - be
```
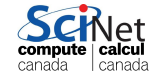

### **How much faster is it using threads?**

```
# summer_threaded.py
import time, threading
from summer import my_summer
```

```
begin = time.time()threads = \Box
```

```
for i in range(10):
 t = threading.Thread(target = my_summer,args = (0, 5000000)threads.append(t)
 t.start()
```

```
# Wait for all threads to finish.
for t in threads: t.join()
print ("Elasped: %f"%
time.time() - begin,"seconds")
```

```
# summer.py - used in all summer*py
def my_summer(start, stop):
 t.ot. = 0for i in xrange(start,stop):
   tot += i
```

```
# summer_serial.py
import time
from summer import my_summer
begin = time.time()threads = \Boxfor i in range(10):
  my_summer(0, 5000000)
print "Elapsed:", time.time() - begin."seconds" beginning that \mathbb{R}
```
**Timings** \$ python summer\_serial.py Elapsed: 11.58 seconds \$ python summer\_threaded.p Elapsed: 38.48 seconds compt

#### **Not faster at all, slower!**

The threading code is no faster than the serial code, even on my computer with two cores. Why?

- The Python Interpreter uses the Global Interpreter Lock (GIL).
- To prevent race conditions, the GIL prevents threads from the same Python program from running simultaneously. As such, only one core is used at any given time.
- Consequently the threaded code is no faster than the serial code, and is generally slower due to thread-creation overhead.
- As a general rule, threads are not used for most Python applications (GUIs being one important exception). This example is for demonstration purposes only.
- **•** Instead, we will use one of several other modules, depending on the application in question. These modules will launch subprocesses than threads.

# <span id="page-76-0"></span>**[Multiprocessing](#page-76-0)**

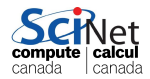

**Ramses van Zon (SciNet HPC Consortium) [HPC Python Programming](#page-0-0) Ontario HPCSS, July 2016 61 / 131**

### **Multiprocessing**

The multiprocessing module tries to strike a balance between forks and threads:

- Unlike fork, multiprocessing works on Windows (better portability).
- Slightly longer start-up time than threads.
- Multiprocessing spawns separate processes, like fork, and as such they each have their own memory.
- Multiprocessing requires pickleability for its processes on Windows, due to the way in which it is implemented. As such, passing non-pickleable objects, such as sockets, to spawned processes is not possible.

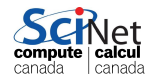

### **The multiprocessing module, continued**

A few notes about the multiprocessing module:

- The Process function launches a separate process.
- The syntax is very similar to the threading module. This is intentional.
- The details under the hood depend strongly upon the system involved (Windows, Mac, Linux), thus the portability of code written with this module.

```
# summer_multiprocessing.py
import time, multiprocessing
from summer import my_summer
begin = time.time()processes = []
for i in range(10):
   p = multiprocessing.Process(
        target = my summer,
        args = (0, 5000000)processes.append(p)
  p.start()
# Wait for all processes to finish.
for p in processes: p.join()
print ("Elapsed:%f"%
      time.time() - begin)
```
#### \$ **python** summer\_multiprocessing.py **Time**:0.221297

**Ramses van Zon (SciNet HPC Consortium) [HPC Python Programming](#page-0-0) Ontario HPCSS, July 2016 63 / 131**

⊟ uai iau∂

uai laua

### **Shared memory with multiprocessing**

- multiprocess allows one to seamlessly share memory between processes. This is done using 'Value' and 'Array'.
- Value is a wrapper around a strongly typed object called a ctype. When creating a Value, the first argument is the variable type, the second is that value.
- Code on the right has 10 processes add 50 increments of 1 to the Value v.

```
# multiprocessing_shared.py
from multiprocessing import Proces
from multiprocessing import Value
def myfun(v):
  for i in range(50):
    time.sleep(0.001)
    v.value += 1
v =Value('i', 0);
procs = []
for i in range(10):
  p=Process(target=myfun,args=(v,))
 procs.append(p)
 p.start()
for proc in procs: proc.join()
print(v.value)
```
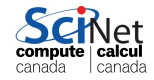

## **Shared memory with multiprocessing**

- multiprocess allows one to seamlessly share memory between processes. This is done using 'Value' and 'Array'.
- Value is a wrapper around a strongly typed object called a ctype. When creating a Value, the first argument is the variable type, the second is that value.
- Code on the right has 10 processes add 50 increments of 1 to the Value v.

```
# multiprocessing_shared.py
from multiprocessing import Proces
from multiprocessing import Value
def myfun(v):
  for i in range(50):
    time.sleep(0.001)
    v.value += 1
v =Value('i', 0);
procs = []
for i in range(10):
  p=Process(target=myfun,args=(v,))
 procs.append(p)
 p.start()
for proc in procs: proc.join()
print(y, wall)
```
\$ **etime** python multiprocessing\_shared.py **499**

```
Elapsed: 0.51 seconds<br>
C Did the code behave as expect?
```
i vanava8

**Garriaga** 

#### **Race conditions**

What went wrong?

- Race conditions occur when program instructions are executed in an order not intended by the programmer. The most common cause is when multiple processes are given access to a resource.
- In the example here, we've modified a location in memory that is being accessed by multiple processes.
- Note that it need not only be processes or threads that can modify a resource, anything can modify a resource, hardware or software.
- Bugs caused by race conditions are extremely hard to find.
- **Disasters can occur.**

Be very very careful when sharing resources between multiple processes or threads!

### **Using shared memory, continued**

- The solution, of course, is to be more explicit in your locking.
- If you use shared memory, be sure to test everything thoroughly.

```
# multiprocessing_shared_fixed.py
# multiprocessing_shared_fixed.py
from multiprocessing import Process
# continued
from multiprocessing import Value
v = Value('i', 0)
from multiprocessing import Lock
lock = Lock()
def myfun(v, lock):
 for i in range(50):
   time.sleep(0.001)
   with lock:
        v. value += 1procs = []for i in range(10):
                                    p=Process(target=myfun,
                                              args=(v,lock))procs.append(p)
                                    p.start()
                                   for proc in procs: proc.join()
                                   print(v.value)
```
\$ **etime** python multiprocessing\_shared\_fixed.py **500 Elapsed**: 0.36 seconds

### **Using shared memory, arrays**

- Multiprocessing also allows you to share a block of memory through the Array ctypes wrapper.
- Only 1-D arrays are permitted.
- Note that multiprocessing.Process must be used; shared memory does not work with multiprocessing.Pool.map.
- Note that, since arr is actually a ctypes object, you must print the contents of arr to see the result.

```
# multiprocessing_shared_array.py
from numpy import arange
from multiprocessing import Proces
def myfun(a, i):
  a[i] = -a[i]arr = Array('d', arange(10.))procs = []
for i in range(10):
 p = Process(target=myfun,
              args=(arr, i))
 procs.append(p)
 p.start()
for proc in procs:
  proc.join()
print(arr[:])
```
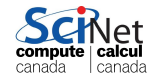

### **Using shared memory, arrays**

- Multiprocessing also allows you to share a block of memory through the Array ctypes wrapper.
- Only 1-D arrays are permitted.
- Note that multiprocessing.Process must be used; shared memory does not work with multiprocessing.Pool.map.
- Note that, since arr is actually a ctypes object, you must print the contents of arr to see the result.

```
# multiprocessing_shared_array.py
from numpy import arange
from multiprocessing import Proces
def myfun(a, i):
  a[i] = -a[i]arr = Array('d', arange(10.))procs = []
for i in range(10):
 p = Process(target=myfun,
              args=(arr, i))procs.append(p)
 p.start()
for proc in procs:
 proc.join()
print(arr[:])
```
 $\epsilon_{\rm cR}$ 

 $[-0.0, -1.0, -2.0, -3.0, -4.0, -5.0]$ 

### **But there's more!**

The multiprocessing module is loaded with functionality. Other features include:

- Inter-process communciation, using Pipes and Queues.
- multiprocessing.manager, which allows jobs to be spread over multiple 'machines' (nodes).
- subclassing of the Process object, to allow further customization of the child process.
- **•** multiprocessing. Event, which allows event-driven programming options.
- multiprocess.condition, which is used to synchronize processes.

We're not going to cover these features today.

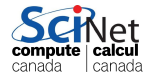

# <span id="page-86-0"></span>**[MPI4PY](#page-86-0)**

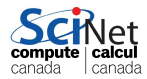

**Ramses van Zon (SciNet HPC Consortium) [HPC Python Programming](#page-0-0) Ontario HPCSS, July 2016 69 / 131**

### **Message Passing Interface**

The previous parallel techniques used processors on one node. Using more than one node requires these nodes to communicate. MPI is one way of doing that communication.

- $\bullet$  MPI = Message Passing Interface.
- MPI is a C/Fortran Library API.
- $\bullet$  Sending data  $=$  sending a message.
- Requires setup of processes through mpirun/mpiexec.
- Requires MPI Init( $\ldots$ ) in code to collect processes into a 'communicator'.
- Rather low level.

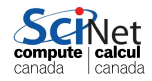

### **Mpi4py features**

- mpi4py is a wrapper around the mpi library
- Point-to-point communication (sends, receives)
- Collective (broadcasts, scatters, gathers) communications of any picklable Python object,
- Optimized communications of Python object exposing the single-segment buffer interface (NumPy arrays, builtin bytes/string/array objects).
- $\bullet$  Names of functions much the same as in C/Fortran, but are methods of the communicator (object-oriented).

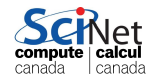

# **MPI C/C++ recap**

The following  $C++$  code determines each process' rank and sends that rank to its left neighbor.

```
#include <mpi.h>
#include <iostream>
int main(int argc, char** argv) {
 int rank, size, rankr, right, left;
MPI Init(&argc, &argv);
MPI Comm rank(MPI_COMM_WORLD, &rank);
MPI_Comm_size(MPI_COMM_WORLD, &size);
right = (rank+1)\% size;left = (rank+size-1)\% size;MPI Sendrecv(&rank, 1, MPI INT, left, 13,
              &rankr, 1, MPI_INT, right, 13,
              MPI_COMM_WORLD, MPI_STATUS_IGNORE);
 std::cout<<"I am rank "<<rnak<<"; my right neighbour is "<<rnakr<<
MPI_Finalize();
}
                                                           canada
                                                                I canada
```
### **MPI Fortran recap**

The following Fortran code determines each process' rank and sends that rank to its left neighbor.

```
program rightrank
use mpi
 implicit none
 integer rank, size, rankr, right, left, e
 call MPI_Init(e)
 call MPI_Comm_rank(MPI_COMM_WORLD, rank, e)
 call MPI_Comm_size(MPI_COMM_WORLD, size, e)
 right = mod(rank+1, size)
 left = mod(rank+size-1, size)
 call MPI_Sendrecv(rank, 1, MPI_INTEGER, left, 13, &
                   rankr, 1, MPI_INTEGER, right, 13, &
                   MPI COMM WORLD, MPI STATUS IGNORE, e)
print *, "I am rank ", rank, "; my right neighbour is ", rankr
 call MPI_Finalize(e)
end program rightrank
```
canada I canada

# **Mpi4py**

- One of the drudgeries of MPI is to have to express the binary layout of your data.
- The drudgery arises because C and Fortran do not have *introspection* and the MPI libraries cannot look inside your code.
- With Python, this is potentially different: we can investigate, within python, what the structure is.
- That means we should be able to express sending a piece of data without having to specify types and amounts.

```
from mpi4py import MPI
rank = MPI.COMM WORLD.Get rank()size = MPI.COMM WORLD.Get size()right = (rank+1)\% sizeleft = (rank+size-1)%size
rankr = MPI.COMM_WORLD.sendrecv(rank, left, source=right)
print "I am rank", rank, "; my right neighbour is", rankr
```
# **Mpi4py + numpy**

- **It turns out that mpi4py's communication is pickle-based.**
- Pickle is a *serialization* format which can convert any python object into a bytestream.
- Convenient as any python object can be sent, but conversion takes time.
- For numpy arrays, one can skip the pickling using Uppercase variants of the same communicator methods.
- However, this requires us to preallocate buffers to hold messages to be received.

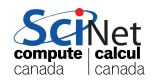

### **Example: Area under the curve**

Let's consider a code that numerically computes the following integral:

$$
b = \int_{x=0}^{3} \left(\frac{7}{10}x^3 - 2x^2 + 4\right) dx
$$

**e** Exact answer  $b = 8.175$ 

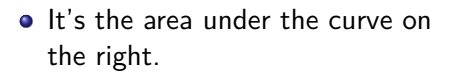

Method: sample  $y = \frac{7}{10}x^3 - 2x^2 + 4$  at a uniform grid of  $x$  values (using ntot number of points), and add the *y* values.

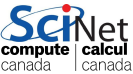

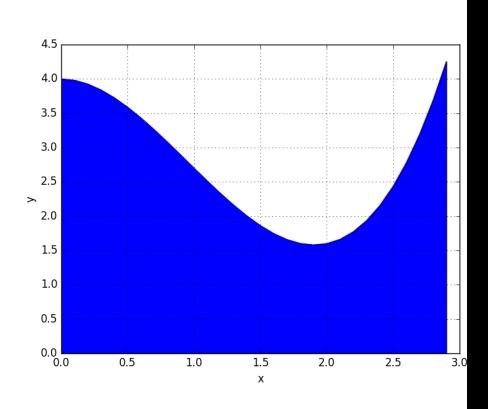

### **Mpi4py+numpy: Upper/lowercase example**

```
import sys
from mpi4py import MPI
```

```
rank = MPI.COMM WORLD.Get rank()size = MPI.COMM_WORLD.Get_size()
ntot = int(sys.argv[1])npnts = ntot/size
dx = 3.0/ntotwidth = 3.0/\text{size}x = rank*widtha = 0.0for i in xrange(npnts):
  y = 0.7*x**3 - 2*x**2 + 4a \neq y * dxx + 3xb = MPI.COMM WORLD.readuce(a)
```

```
if rank == 0:
 print "The area is", b
```
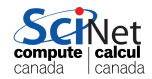

### **Mpi4py+numpy: Upper/lowercase example**

import sys from mpi4py import MPI

```
rank = MPI.COMM WORLD.Get rank()size = MPI.COMM_WORLD.Get_size()
ntot = int(sys.argv[1])npnts = ntot/size
dx = 3.0/ntotwidth = 3.0/\text{size}x = \text{rank*width}a = 0.0for i in xrange(npnts):
  y = 0.7*x**3 - 2*x**2 + 4a \neq y * dxx \neq xb = MPI.COMM WORLD.readuce(a)
```

```
import sys
from mpi4py import MPI
from numpy import zeros, asarray
rank = MPI.COMM WORLD.Get rank()size = MPI.COMM_WORLD.Get_size()
ntot = int(sys.argv[1])npnts = ntot/size
dx = 3.0/ntotwidth = 3.0/\text{size}x = \text{rank*width}a = 0.0for i in xrange(npnts):
  y = 0.7*x**3 - 2*x**2 + 4a \leftarrow v * dxx \neq xb = np{\text .}zeros(1)MPI.COMM WORLD.Reduce(asarray(a), b
if rank == 0:
  print "The area is", b[0]
```
print "The area is", b

**if** rank == 0:

\$ **etime** mpirun -np 1 python auc.py 300000000 **The** area is 8.175000 **Elapsed**: 301.33 seconds

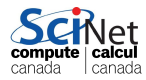

\$ **etime** mpirun -np 1 python auc.py 300000000 **The** area is 8.175000 **Elapsed**: 301.33 seconds

\$ **etime** mpirun -np 4 python auc.py 300000000 **The** area is 8.175000 **Elapsed**: 76.58 seconds

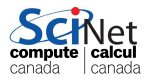

\$ **etime** mpirun -np 1 python auc.py 300000000 **The** area is 8.175000 **Elapsed**: 301.33 seconds

\$ **etime** mpirun -np 4 python auc.py 300000000 **The** area is 8.175000 **Elapsed**: 76.58 seconds

\$ **etime** mpirun -np 4 python auc\_numpy.py 300000000 **The** area is 8.175000 **Elapsed**: 77.19 seconds

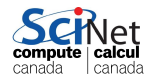

```
$ etime mpirun -np 1 python auc.py 300000000
The area is 8.175000
Elapsed: 301.33 seconds
```

```
$ etime mpirun -np 4 python auc.py 300000000
The area is 8.175000
Elapsed: 76.58 seconds
```
\$ **etime** mpirun -np 4 python auc\_numpy.py 300000000 **The** area is 8.175000 **Elapsed**: 77.19 seconds

There simply isn't enough communication to see the difference between the pickled and non-pickled interface.

#### **Hands-on**

- **1** Use multiprocessing to parallelize the auc.py code.
- **<sup>2</sup>** Use numexpr to parallelize the auc.py code.
- **<sup>3</sup>** What else could we do to speed up the code?

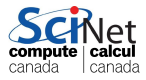

# <span id="page-101-0"></span>**[Map/Reduce variations](#page-101-0)**

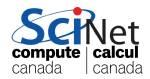

# **Map/reduce**

- The diffusion example is, as already admitted, a hard problem to get good performance out of with python.
- That was because it's a tightly coupled problem.
- Other problems aren't, e.g.:
	- $\blacktriangleright$  Parameter sweeps
	- $\blacktriangleright$  Reductions
	- $\blacktriangleright$  Big data
- **•** For such problems, there are some valuable frameworks of the **map/reduce** variety.
- We'll briefly consider two python-enabled map/reduce frameworks:
	- $\blacktriangleright$  IPython Parallel
	- $\triangleright$  Apache Spark (in particular pyspark)

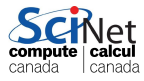

### **Common characteristics in map/reduce**

- $\bullet$  A master process  $+$  worker processes
- Master divides or requests work, and collects results
- Overall workflow is data based:
	- **<sup>1</sup>** Data is distributed over workers (or already resides there), and workers perform computation on their local data
	- **<sup>2</sup>** If reduction: data is moved between workers, and work is done by 'reducers'. This step is iterative.
	- **3** Result is reported to the master.
- **Emphasis on distributing the work and bringing the work to the data.** Works well if 'work chuncks' take a good bit of time.

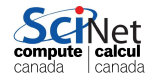

# <span id="page-104-0"></span>**[IPython's Parallel Architecture](#page-104-0)**

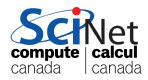

# **Ipyparallel**

(formerly IPython Parallel) Interestingly, IPython comes with a built-in parallel engine. It consists of four components:

- **•** Engines: Do the work. One core, one engine.
- Schedulers: Deliver and divide the work.
- Hub: Coordinates and logs the engine and schedule activity.
- Clients: Request work to be done on engines.
- Schedulers  $+$  Hub  $+$  Engine  $=$  Cluster
- $S$ chedulers  $+$  Hub  $=$  Controller

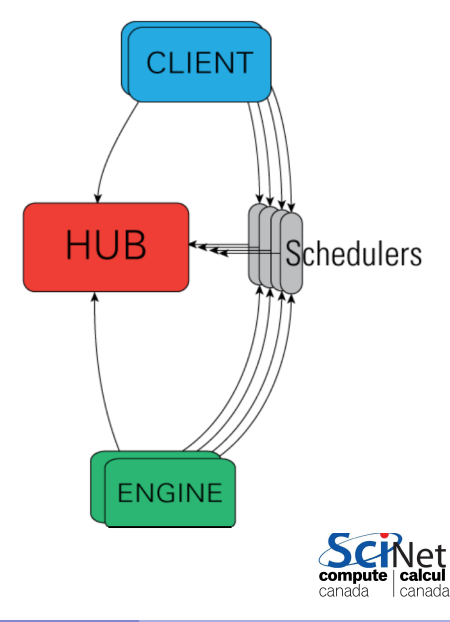

# **Starting an IPython cluster**

Starting up an IPython cluster is not difficult. But there are some steps that you need to go through carefully:

```
$ hostname
gpc-f123n063-ib0
$ cd $SCRATCH/hpcpy/code
$ source setup
$ ipcluster start -n 4
a bunch of messages...
```
Do this on the compute node, and remember the hostname. You can minimize this terminal but do not close it.

- Open a second terminal on your laptop
- Ssh into your compute node.

\$ **ssh** -Y USERNAME@login.scinet.utoronto.ca

- \$ **ssh** -Y gpc-f123n063-ib0
- \$ **cd** \$SCRATCH/hpcpy/code

### **Using the workers in python**

Start python and grab the handles to the clients.

```
$ cd $SCRATCH/hpcpy/code
 source setup
$ python
```

```
>>> from ipyparallel import Client
\gg> clients = Client()
>>>
```
(older python version? try from IPython.parallel import Client)

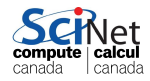
### **Accessing the Clients**

Let's see what we've got here.

```
>>>
>>> # use synchronous computations
>>> clients.block = True
>>> print(len(clients))
4
>>> print(clients.ids)
[0, 1, 2, 3]
>>>
```
Each client has been assigned an id, starting at 0.

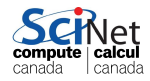

#### **Accessing the Clients, continued**

Here's simple function to execute on the cores:

```
>>> def minus(a, b):
... return a - b
\gg minus(5, 6)
-1>>> #Execution on the first engine only:
>>> clients[0].apply(minus, 5, 6)
-1
```
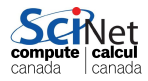

### **Interfaces to the Engines**

Some notes about the engines:

- The python environment that holds the 'Clients' part is completely separate from that of the 'Engines'.
- As such, you need to move data and code to the Engines.
- You also need to request to execute code on the Engines.
- $\bullet$  The Controller (Schedulers  $+$  Hub) is the single point of contact for the clients.

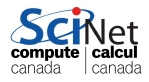

#### **Views**

Views are a layer over sets of engines that allow access to engine variables through a dictionary, storing settings, and scheduling tasks.

There are two kinds of views:

A Direct interface, where engines are addressed explicitly. You get this view by using square brackets. For example:

Client()[1:8:2]

A LoadBalanced interface, where the Scheduler is trusted with assigning work to appropriate engines. You get this from

Client().load\_balanced\_view()

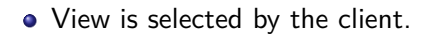

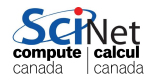

#### **Parallel Execution**

There are a number of ways to invoke the Engines:

- clients  $[:]$ . run takes a script and runs in on the engine(s).
- clients[:].execute takes a command, as a string, to run on the engine(s).
- clients[:].apply takes a function and arguments, to run on the engine(s).
- clients[:].map takes a function and a list, to distribute over the engine(s).

In the last two, the function and arguments get shipped to the engine.

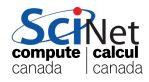

## **Blocking/Nonblocking**

There are two modes in which execution of code can run:

- In blocking mode ("synchronous"), all execution must be finished before results are recorded.
- In non-blocking mode, an "AsyncResult" is returned, which we can ask if it is done  $(.ready())$ , and what the result is  $(.get())$ .

The latter is potentially faster, but requires a bit more 'infrastructure'.

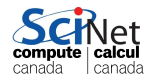

#### **Examples**

Execute minus in parallel on all the engines at once:

```
>>> clients[:].apply(minus, 5, 6)
[-1, -1, -1, -1]
```
What if we want different arguments to each engine? In normal Python we could use "map":

```
>>> map(minus, [11, 10, 9, 8], [5, 6, 7, 8])
[6, 4, 2, 0]
```
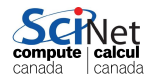

#### **Examples, continued**

The client view's "map" function executes in parallel. Using a load-balanced view, this would look like this:

```
>>> view = clients.load_balanced_view()
>>> view.map(minus, [11, 10, 9, 8], [5, 6, 7, 8])
[6, 4, 2, 0]
```
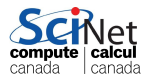

#### **Direct view**

Recall that the "Direct View" allows you to directly command the engines. To execute a command on all the engines:

```
>>> clients.block = True
>>> dview = clients.direct view()
>>> dview.block = True
>>> dview.apply(sum, [1, 2, 3])
[6, 6, 6, 6]
```
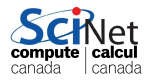

#### **Direct view, continued**

Slicing a Client's object gets you a Direct view as well:

```
>>> clients[::2]
<DirectView [0, 2]>
>>> clients[::2].apply(sum, [1, 2, 3])
[6, 6]
```
Which we saw previously, when we used clients[:].apply(minus, 5, 6).

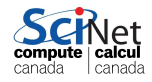

### **Load Balanced View**

To execute a command on all the engines, using the Load Balanced View:

```
>>> dview = Client().load_balanced_view()
>>> dview.block = True
\gg dview.apply(sum, [1, 2, 3])
6
```
This view is useful if you're going to execute tasks one by one, or if the tasks take a varying amount of time.

We will focus on direct view in the remainder, which is a bit more flexible.

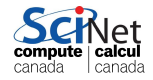

#### **Data movement to and from engines**

- Moving data around is straighforward.
- You can access variables though a dictionary-like interface.
- Indexing a client gives access to the dictionary for a particular engine.
- A view has a dictionary interface too, which gives you a list of the values in all the engines.

```
>> v = \text{clients}:
\gg v.block = True
>>> v.execute('from os import getpid')
<AsyncResult: finished>
>>> v.\nexecute('x = getpid())<AsyncResult: finished>
>> v['x'][24068, 24067, 24065, 24066]
\gg clients[3]['x']
24066
```
Canada ⊤ uai iau8

## **Scatter/Gather**

- **•** Some of the parallelization features we saw in the other parallel programming sessions are built-in as well.
- Sometimes you want to explicitly divide a list or array on the engines: **Scatter**
- Or, reconstruct a larger list on the client from local lists on the engines: **Gather**

This is quite simple in IPython.parallel:

```
>>> v.\text{scatter}('a', np.\text{orange}(16))>> v['a'][array([0, 1, 2, 3]),array([4, 5, 6, 7]),array([8, 9, 10, 11]),array([12, 13, 14, 15])]
>>> v.gather('a')array([0, 1, 2, 3, 4, 5, 6, 7, 8, 9, 10, 11, 12, 13, 14, 15])
```
# <span id="page-121-0"></span>**[Spark](#page-121-0)**

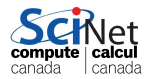

## **Why Spark?**

Suppose you find yourself in a situation where your data is ridiculously huge:

- Facebook's daily logs: 60TB.
- 1,000 genomes project: 200TB.
- Google web index: *>* 10 PB.
- Cost of 1TB disk: \$65.
- Time to read 1TB from disk: 3 hours (100 MB/s).

The scale of these data sets means that we cannot analyse them on a single machine. The analysis must be done in a distributed-memory setting.

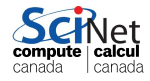

## **In the beginning**

A few years ago, if you found yourself in this situation, you would have used Hadoop. Hadoop is essentially a distributed file system, that allows you to take your computation to the data.

But the original Hadoop had some serious issues:

- It was stuck with Map Reduce.
- This meant all data was mapped to a key-value pair and then 'reductions' were performed on this data.
- Each stage of any calculation involved:
	- **1** Read data from disk.
	- **<sup>2</sup>** Perform calculation.
	- **<sup>3</sup>** Write result to disk.
	- **4** Communicate the result.
- Very I/O heavy! And requires a disk available on all nodes.

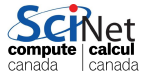

• Slow! Inefficient!

## **Spark's approach**

Apache Spark does not use I/O so heavily, and has ideal features:

- Spark keeps things in memory instead of disk (though on-disk storage is also supported).
- Map and Reduce are not your only available operations (though this is no longer true for Hadoop 2).
- Many language wrappers available (Scala, Java, R, Python).
- Uses lazy evaluation, which results in improved pipelining.
- Supports batch, interactive and streaming execution models.
- Spark has built-in redundancy; it keeps track of how the data are created, so that if a node fails the data can be rebuilt from scratch (like Hadoop).

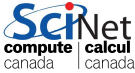

## **Spark's anatomy**

A Spark program consists of two parts:

- Driver program: runs on the driver machine. This is often called the 'master' program.
- Worker programs: run on cluster nodes or in local threads. These are sometimes called "Executors". When RDDs (Resilient Distributed Data sets) are created, they are distributed across the workers.

The first step in a Spark program is to create a SparkContext object.

- This tells Spark how and where to access a cluster.
- **This is used to create our RDD.**

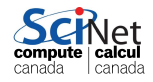

## **Spark's anatomy, continued**

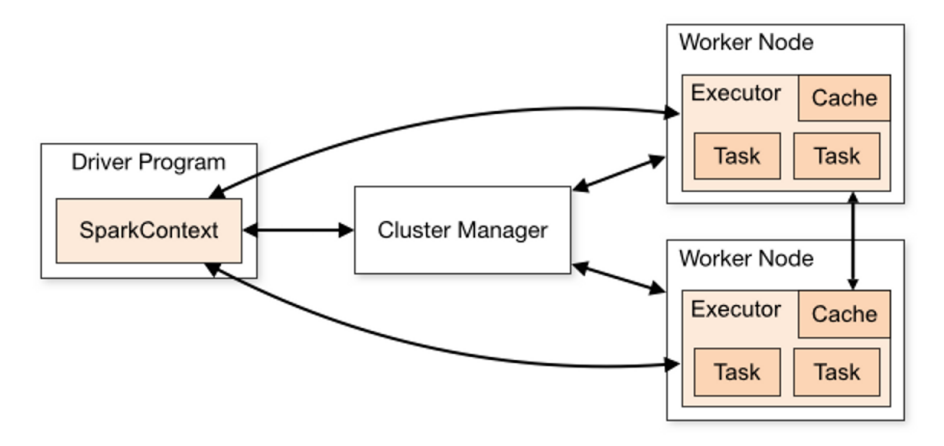

"Driver program"  $==$  "Master". Notice that only one worker program (executor) runs on each node, but that worker can launch multiple 'tasks'.

## **About Spark and pySpark**

We will use py Spark to access the running Spark machinery:

- Using Spark 1.6.1, which may still have some issues with Python 3.
- pySpark uses the standard CPython interpreter, so C libraries (like NumPy) can be used.
- Use the "pyspark" command to launch an interactive Python shell.
- The pySpark shell comes with a SparkContext built in, in the variable called "sc".
- You can also invoke an IPython version of the pySpark shell, which comes with all the usual IPython functionality.

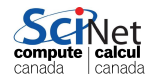

## **Setting up a Spark session**

**<sup>1</sup>** Make sure you're on an interactive node and have done source setup **<sup>2</sup>** Setup the Spark session.

\$ **source** \$SPARK\_HOME/scripts/setup\_spark.sh starting org.apache.spark.deploy.master.Master, logging to /scratch/s/scinet/rzon/spark-logs/spark-rzon-org.apache.spark.de **. .**

\$

This script:

- Detects which nodes are part of your job.
- Starts a master process on the head node.
- Creates \$SCRATCH/temp, \$SCRATCH/spark-logs, \$SCRATCH/spark-workers directories, if necessary.
- $\bullet$  Starts a worker process on all of your job's nodes. These are technically Java Virtual Machines.

**Ramses van Zon (SciNet HPC Consortium) [HPC Python Programming](#page-0-0) Ontario HPCSS, July 2016 107 / 131**

## **Setting up a Spark session (cont.)**

**1** Move to the spark directory.

\$ **cd** \$SCRATCH/hpcpy/spark

**<sup>2</sup>** Launch pySpark with IPython support.

```
$ IPYTHON=1 pyspark
...
SparkContext available as sc.
In [1]:
```
We now have a Spark session running, which we access using pySpark.

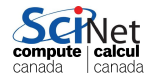

## **Confirming your cluster**

To confirm that your cluster is working:

```
>>>
>>> from socket import gethostname
>>>
>>> sc.parallelize(range(5)).map(lambda x:gethostname()).collect()
['gpc-f123n063-ib0', 'gpc-f123n063-ib0',
 'gpc-f123n063-ib0', 'gpc-f123n063-ib0',
 'gpc-f123n063-ib0']
>>>
```
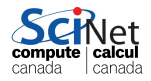

## **Creating RDDs**

Spark is all about RDDs (Resilient Distributed Data sets), which are what we use to hold our data:

- RDDs are objects; all operations on them consist of one of many existing functions.
- RDDs are immutable: they cannot be changed once created.
- To modify data you create new RDDs based on existing RDDs.
- Remember that RDDs are lazily evaluated, meaning not calculated until an 'action' is performed.
- RDDs can be 'cached' so that the results persist.
- RDDs contain data of two general types, regular (which are single values of any type), and (key, value).

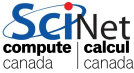

### **RDD Pipelines**

The general procedure for data analysis is a pipeline:

- create an RDD from a data source, file or list.
- apply various transformations to the RDD.
- apply an action to the RDD.

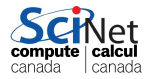

## **Creating RDDs, continued**

So how do I create an RDD?

There are a few options in pySpark:

- parallelize $(x)$ : create an RDD out of the data (list or Numpy vector) 'x'.
- $\bullet$  textFile(file): read a text file, and return each line as the data. Will also read all the files in a directory, if a path is given.
- There are also methods for reading in other types of files.

```
In [3]: myverbs = ['run', 'jump','sit' , 'laugh', 'run', 'smile']
In [4]: verbRDD =
  sc.parallize(myverbs)
In [5]:
In [5]: myRDD =
  sc.textFile('myfile.txt')
In [6]:
```
Note that the file mentioned above doesn't (presumably) exist. Why isn't an error message thrown?

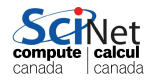

### **Manipulating RDDs: transformations**

Ok, I've got my RDD. Now what? Well, the things you can do fall into two categories. The first is transformations:

- map(func): map each value of the RDD to a function; return a new RDD that contains the return of the function on each RDD value.
- filter(func): return a new dataset formed by applying 'func' to each element, and keeping those which return True.
- **•** flatMap(func): like map, but returns all elements in a single list.
- distinct(): reduce the RDD data points to distinct values only.
- **•** groupByKey(): group key values as lists, return as (key, list) pairs.
- reduceByKey(func): reduce the elements key-by-key, applying func to the elements.
- sortBy(func)/sortByKey(func): sort the RDD, using func.

Transformations return an RDD, with the elements appropriately 'transformed.'

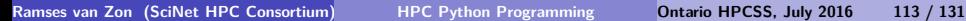

### **Manipulating RDDs: actions**

The second category of RDD functions are actions:

- reduce(func): reduce the elements back to the master process, by applying func to the elements.
- $\bullet$  count(): counts the elements.
- $\bullet$  collect(): bring all the elements back to the master.
- $\bullet$  take(n): bring in 'n' elements to the master.
- takeOrdered(n, func): same as take, but re-order based on func.  $max()$ , min $()$ , mean $()$ , stdev $()$ , sum $()$

Actions return a value, or list. Read the API if you're not sure of the name of the function you need.

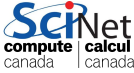

### **Manipulating RDDs, continued**

```
In [6]: def pastTense(s):
...: return s + 'ed'
...:
In [7]:
In [7]: myverbs = ['run', 'jump', 'sit', 'laugh', 'run', 'smile']
In [8]:
In [8]: verbRDD = sc.parallelize(myverbs)
In [9]:
In [9]: pastTenseRDD = verbRDD.map(pastTense)
In [10]:
In [10]: pastTenseRDD.collect()
Out[10]: ['runed', 'jumped', 'sited', 'laughed', 'runed', 'smileed']
In [11]:
In [11]: verbRDD.take(1)
Out[11]: ['run']
In [12]:
```
Note that nothing is actually calculated until the 'collect' is called<sup>anada</sup>

## **Manipulating RDDs: partitioning**

By default your RDD is sliced up into 'partitions' and spread across the workers.

- The number of partitions can greatly impact computational efficiency. When individual functions are applied to the data, one task is performed per partition.
- For load balancing you will want at least as many partitions as cores, possibly more.
- Spark documentation suggests 2-4 partitions per CPU. You will often see problems broken up into hundreds or thousands of partitions.
- Be aware that increasing the number of partitions before the data is read in can cause I/O issues. It's better to repartition after the data is read.

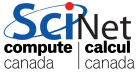

### **Manipulating RDDs: partitioning, cont.**

There are built-in commands to adjust your partitions on the fly:

- You can get the system default minimum number of partitions using "sc.defaultMinPartitions".
- You can set the number of partitions as an optional argument when you create your RDD:
	- $\blacktriangleright$  "numSlices": for parallelize.
	- $\blacktriangleright$  "minPartitions": for textFile.
- You can get the number of partitions for a given RDD using RDD.getNumPartitions().
- You can change the RDD's number of partitions using "RDD.repartition(num)". This can be an expensive operation, as the data is randomly shuffled.
- $\bullet$  "RDD.coalesce(num)" also reduces the number of partitions, without shuffling.

#### **Manipulating RDDs: partitioning, cont.**

```
In [12]:
In [12]: sc.defaultMinPartitions
Out[12]: 2In [13]:
In [13]: myverbs = ['run', 'jump', 'sit', 'laugh', 'run', 'smile']In [14]: verbRDD = sc.parallelize(myverbs, numSlices = 48)
In [15]: verbRDD.getNumPartitions()
Out[15]: 48
In [16]:
In [16]: myRDD=sc.textFile('data/stopwords.txt',minPartitions=100)
In [17]: myRDD.getNumPartitions()
Out[17]: 101
In [18]:
In [18]: newRDD = myRDD.repartition(200)
In [19]: newRDD.getNumPartitions()
Out[19]: 200
In [20]:
                                                            compute | calc
                                                            canada
                                                                 l canada
```
### **Python's lambda function**

Python contains a function called 'lambda'. Lambda functions

- are small, anonymous functions (not bound to a name).
- have the format "lambda arguments: operation on arguments".
- are restricted to a single expression.
- example: lambda a, b: a b.

Who cares? Well, if you combine lambda with the RDD 'map' command, you can do some pretty impressive things.

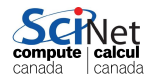

## **Using lambda**

```
In [20]:
In [20]: range(10)
Out[20]: [0, 1, 2, 3, 4, 5, 6, 7, 8, 9]
In [21]:
In [21]: myRDD = sc.parallelize(range(10))
In [22]:
In [22]: myRDD.map(lambda x: 2 * x)
Out[22]: PythonRDD[1] at RDD at PythonRDD.scala:37
In [23]:
In [23]: myRDD.map(lambda x: 2 * x).collect()
Out[23]: [0, 2, 4, 6, 8, 10, 12, 14, 16, 18]
In [24]:
In [24]: myRDD.filter(lambda x: x % 3 == 0).collect()
Out[24]: [0, 3, 6, 9]
In [25]:
```
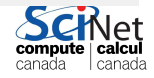

## **Creating (key, value) pairs**

The lambda function can be used to create compound variables, as well as to create (key, value) pairs.

```
In [25]: myRDD = sc.parallelize([3, 4, 5])
In [26]:
In [26]: myRDD.map(lambda x: [x, x - 2]).collect()
Out[26]: [[3, 1], [4, 2], [5, 3]]In [27]:
In [27]: myRDD.flatMap(lambda x: [x, x - 2]).collect()
Out[27]: [3, 1, 4, 2, 5, 3]
In [28]:
In [28]: # create (key, value) pairs
In [28]: myRDD.map(lambda x: (x, 1)).collect()
Out[28]: [(3, 1), (4, 1), (5, 1)]In [29]:
```
Note that once the data has been scattered to the workers, all oper occur locally, at the workers, until the 'collect' command. canada

## **(key, value) example**

What is the frequency of words in "Moby Dick"? First prep the data:

```
In [29]: MD = sc.textFile("data/mobydick.txt")
  In [30]:
  In [30]: # the first 5 lines
  In [30]: MD.take(5)
  Out[30]: [u'MOBY DICK;', u'', u'or, THE WHALE', u'', u'']
  In [31]:
  In [31]: # We need to clean this data up.
  In [31]: import string
  In [32]:
  In [32]: # convert from unicode to string.
  In [32]: strMD = MD.map(lambda x: x.encode('ascii', 'ignore'))
  In [33]:
  In [33]: # Remove the punctuation.
  In [33]: MDNoPu=strMD.map(
       ...: lambda x:x.translate(None,string.punctuation))
  In [34]:
  In [34]: MDNoPu.take(5)
  Out [34]: ['MORY DICK', '', 'or THE WHALE', '', '']<br>nses van Zon (SciNet HPC Consortium), HPC Python Programming, Ontario HPCSS, July 2016
Ramses van Zon (SciNet HPC Consortium) HPC Python Programming Ontario HPCSS, July 2016 122 / 131
```
### **(key, value) example, data cleaning**

```
In [35]: MDNoPu.take(5)
Out[35]: ['MOBY DICK', '', 'or THE WHALE', '', '']
In [36]:
In [36]: # We want the words, not the whole lines, so split.
In [36]: MDSplit = MDNoPu.flatMap(lambda x: x.split(' '))
In [37]:
In [37]: MDSplit.take(5)
Out[37]: ['MOBY', 'DICK', '', 'or', 'THE']
In [38]:
In [38]: # Make all the words lower case, and remove empty strings.
In [38]: MDlower = MDSPlit.map(
    ...: lambda x: x.lower()).filter(lambda x: x != '')
In [39]:
In [39]: MDlower.take(5)Out[39]: ['moby', 'dick', 'or', 'the', 'whale']
In [40]:
```
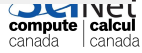

## **(key, value) example, data cleaning, cont.**

```
In [40]:
In [40]: MDlower.take(5)Out[40]: ['moby', 'dick', 'or', 'the', 'whale']
In [41]:
In [41]: # stopwords are words which are considered 'uninteresting'
In [41]: stopwords = open('data/stopwords.txt',
   ...: \langle r' \rangle.read().split(\langle n' \rangle)
In [42]:
In [42]: stopwords[0:5]Out[42]: ['a', 'about', 'above', 'across', 'after']
In [43]:
In [43]: MDReady = MDlower.filter(lambda x: x not in stopwords)
In [44]:
In [44]: MDReady.take(5)
Out[44]: ['moby', 'dick', 'whale', 'herman', 'melville']
In [45]:
```
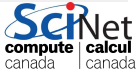

Ready to start counting.

## **(key, value) example, counting occurences**

Using the (key, value) approach, 1) count the number of times each word appears and 2) give the top 5 words, in terms of frequency.

```
In [45]: kvMD = MDReady.map(lambda word: (word, 1))
In [46]:
In [46]: result = kvMD.reduceByKey(lambda x, y: x + y)
In [47]:
In [47]: result.take(5)Out[47]:[('knockers', 1),
('brevet', 1),
('yellow', 19),
('prefix', 1),
('looking', 56)]
In [48]:
In [48]: result.takeOrdered(5, lambda (k, v): -v)
Out[48]: [('whale', 892), ('like', 567), ('old', 436), ('man', 433),
('ahab', 417)]
                                                            canada
                                                                 + canada
```
#### **Useful web sites for Spark**

There are a number of useful web sites out there. Here are some of them. http://spark.apache.org/docs/latest/api/python/pyspark.html http://spark.apache.org/docs/latest/programming-guide.html http://spark.apache.org/docs/latest/api/python/pyspark.mllib.html http://spark.apache.org/docs/latest/api/python/pyspark.sql.html

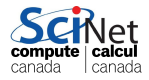

# <span id="page-148-0"></span>**[Out-of-core computations](#page-148-0)**

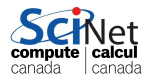

### **Out-of-core computation**

- Some problems require doing fairly simple analysis on data that is too large to fit into memory
	- $\blacktriangleright$  Min/mean/max
	- $\blacktriangleright$  Data cleaning
	- $\blacktriangleright$  Even linear fitting is pretty simple
- In this case, one processor may be enough; you just want a way to not run out of memory.
- "Out of core" or "external memory" computation leaves the data on disk, bringing into memory only what is needed, or what fits, at any given time.
- For some computations, this works out well (but note: disk access is always much slower than memory access).

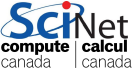

### **Out-of-core computation, continued**

- The numpy.memmap class creates a memory-map to an array stored in a binary file on disk. This allows a file-backed out-of-memory computation, but only on numpy arrays.
- This approach works well when one's data access involves passing through an entire data sets a small number of times.
- There are other techniques for Python out-of-core computations, involving the combined use of pytables, hdf5, and numpy, but we won't cover them today.

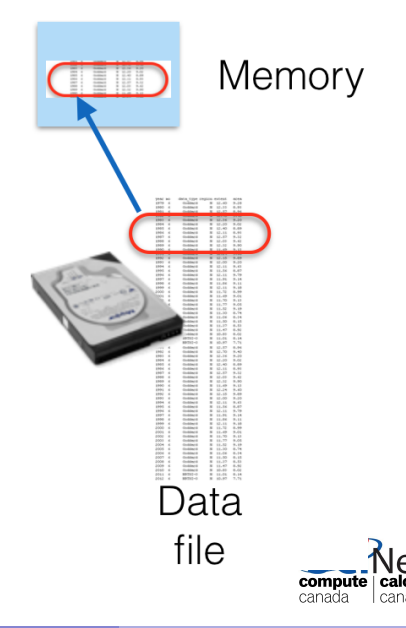

### **Out-of-core computation, example**

First, let us create a large array on file (don't actually perform these steps on GPC)

```
#file: create12GB.py
import numpy as np
n = 40000f = np.memmap('bigfile', dtype='float64', mode='w+', shape=(n,n))
print ("initial fragment:"); print (f[0,0:5])
f[0,:] = np.random.randn(n)print ("random fragment:"); print (f[0,0:5])
for i in xrange(n):
  f[i,:] = np.random.randn(n)print("done")
```

```
initial fragment:
[ 0. 0. 0. 0. 0.]
random fragment:
[ 0.94379592 0.17967309 0.7169163 0.44854681 0.41266199]
done
```
Note: this is really hard on the file system in the file system in the file system in the file system in the f

### **Out-of-core computation, example**

Exit the python prompt, and start over to calculate the mean of the array:

```
#file: average12GB.py
import numpy as np
n = 40000f = np . \text{memmap('bigfile', mode='r', shape=(n,n))}total = 0.0for i in \text{range}(n): total \text{+}= \text{sum}(f[i,:])average = total / (n*n)print(average)
```
130.186355131

Again, this is very hard on the file system!

**Other good use of this technique:**

- You have an array that is larger than would fit in memory
- You need only relatively few elements of the array
- But you do not know ahead of time which elements.

**Ramses van Zon (SciNet HPC Consortium) [HPC Python Programming](#page-0-0) Ontario HPCSS, July 2016 131 / 131**